## **8) Změna**

8.1 Ve standardních případech se již další kroky neočekávají. Může však dojít k tomu, že až po odeslání zjistíte, že některé údaje byly vyplněny chybně a potřebujete provést změnu. To se může stát i poté, co jste odeslali záznam o úrazu bez aktualizace, nebo až po vyplnění aktualizace. Formulář je již uzamčený (graficky je tento stav znázorněn přeškrtnutím dané akce), ale můžete požádat o jeho otevření. Klikněte na záložku "Úvod", vyhledejte formulář a klidněte na "ID akce".

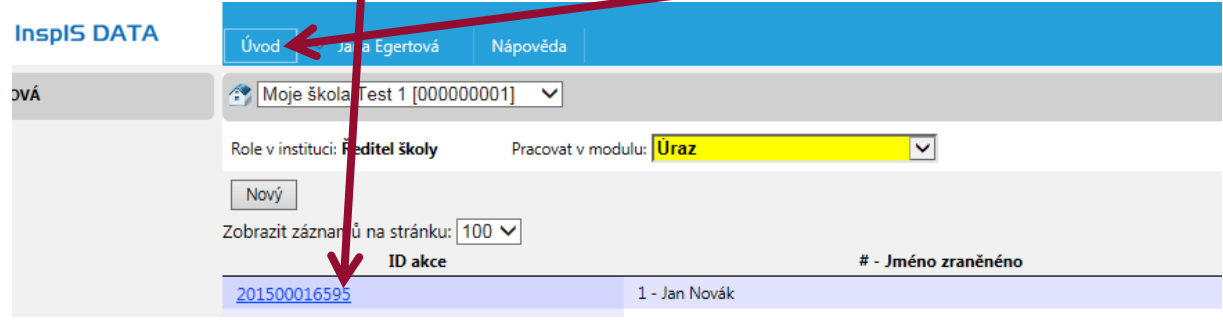

8.2 Klikněte na "Posunout | Doplnit".

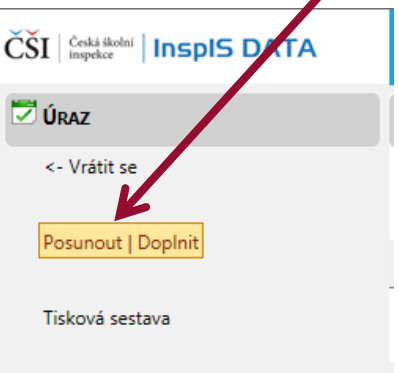

8.3 Vyberte "Žádat o odemknutí záznamu o úrazu -> Zažádáno o odemknutí záznamu o úrazu". Zásah do již uzavřeného a odeslaného formuláře není samozřejmostí. Jedná se o výjimečný postup, který by měl být náležitě odůvodněn. Proto systém vyžaduje uvedení komentáře (vepište přímo do žlutě podbarveného pole). Poté, co jsou potřebné údaje vyplněny, potvrďte vybraný krok.

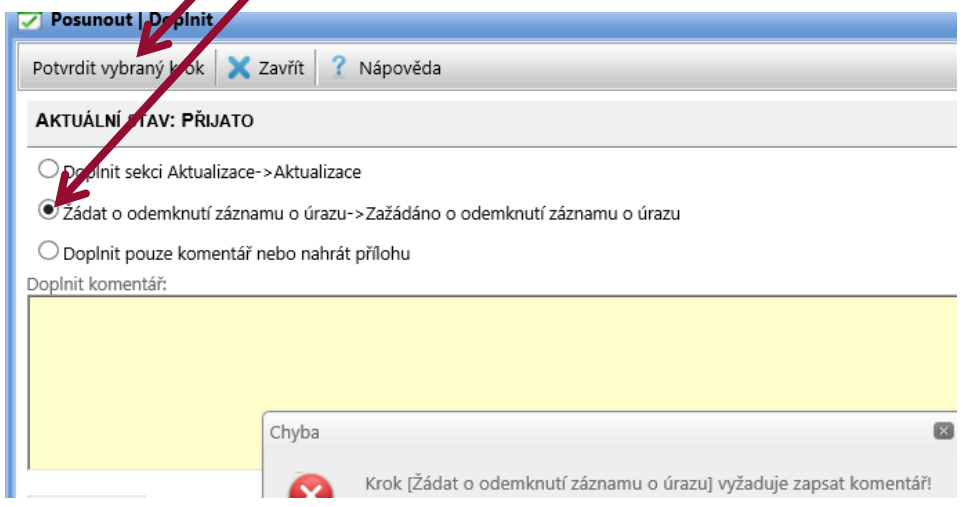

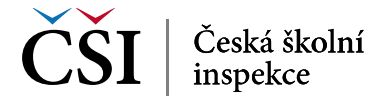